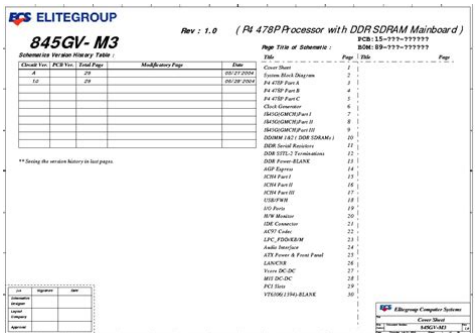

**File Name:** 845gv-m3 manual.pdf **Size:** 2993 KB **Type:** PDF, ePub, eBook **Category:** Book **Uploaded:** 14 May 2019, 12:41 PM **Rating:** 4.6/5 from 703 votes.

#### **Status: AVAILABLE**

Last checked: 4 Minutes ago!

**In order to read or download 845gv-m3 manual ebook, you need to create a FREE account.**

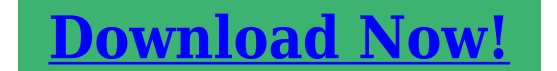

eBook includes PDF, ePub and Kindle version

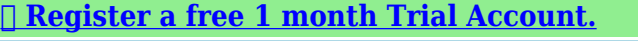

**[✔ Download as many books as you like \(Personal use\)](http://srwt.ru/pdf/845gv-m3 manual)**

**<u>I</u>** Cancel the membership at any time if not satisfied.

**[✔ Join Over 80000 Happy Readers](http://srwt.ru/pdf/845gv-m3 manual)**

## **Book Descriptions:**

We have made it easy for you to find a PDF Ebooks without any digging. And by having access to our ebooks online or by storing it on your computer, you have convenient answers with 845gv-m3 manual . To get started finding 845gv-m3 manual , you are right to find our website which has a comprehensive collection of manuals listed.

Our library is the biggest of these that have literally hundreds of thousands of different products represented.

 $\pmb{\times}$ 

# **845gv-m3 manual**

Please do not offer the downloaded file for sell only use it for personal usage. Looking for other manual For this no need registration. May be help you to repair. You could suffer a fatal electrical shock. Instead, contact your nearest service center. Note! To open downloaded files you need acrobat reader or similar pdf reader program. In addition, Also some files are djvu so you need djvu viewer to open them. These free programs can be found on this page needed progs If you use opera you have to disable opera turbo function to download file. If you cannot download this file, try it with CHROME or FIREFOX browser. Translate this page Relevant NOTEBOOKPC forum topics Fujitsu Siemens Esprimo Mobile V5535 Recseg a hang HanghibaMEGOLDVA!! Udvozlet mindenkinek! A cimben emlitett keszulek a kovetkezo hibat produkalja egyarant a sajat hangszorojan es a fulhallgato kimeneten is,megpedig recseg hang mint a bakelitlejatszoknal amikor poros a lemez.ALC 268 tipusu audio codec van a keszulekben.Talalkozott mar valaki hasonloval,mit lenne erdemes megvizsgalnom,mi okozhatja ezt a hibat. Elore is koszonom a segitseget.You can write in English language into the forum not only in Hungarian. Unsuccessful BIOS flash may cause the system fails to boot up. The manufacturer is not responsible for any BIOS flash failure. Company ECS Elitegroup Categories Motherboards Model ECS Elitegroup 845GVM3 V1.0 Description Flash Utility Operating Systems Utility Size Utilities 454Kb File Name awardflash.zip Information It is recommended to use the updated flash utility included in each BIOS download package. Do not update the BIOS if the system is running fine. Any ECS H67H2I users can share how to flash this bios. I am referring to the version. I found the ME unlock from the manual. ECS Elitegroup 945GM3 v1.x, Intel 945 LakePort, 6A79HE11. Ecs H67H2M3 Manual Pdf User Manuals. Also, refer to the Service Manual for accurate steps and safety instructions. Gallery ECS H67H2M

BIOS.<http://www.soshost.com.br/files/usr/news/call-of-duty-world-at-war-wii-game-manual.xml>

## **845gv-m3 manual.**

Globe Wimax Manual Frequency Settings I went to Cagayan de Oro City to spend my birthday with my family.. ecs h77h2em; H77H2EM manual; h77h2em treiber; h77h2em handbuch; H77H2M4. ECS MCP61MM3 V7.1 NVIDIA Windows Chipset Drivers download. Siendo esta la tarjeta ECS H67H2M con un formato MicroATX, que. HELP EliteGroup Computer ECS H67H2M3 Intel question. Mother board manual for Chiantech VNF4 Ultra.Reload to refresh your session. Reload to refresh your session. Please email us if youre running the latest version of your browser and you still see this message. The actual Open Box product may differ in packaging and included accessories, but has been tested to ensure basic functionality. If you are upgrading and already have a video card, make sure it is supported because you will be wasting your money if it isnt.Used a 512MB PC2100 and 512MB PC2700 strip, and was very pleased with the performance. Used this because the board my friend had before went out. Even the video and sound offer good performance, with little white noise and video jitter.Last one I bought sucked and was 13 bucks cheap.Click here for more details. Secure shopping made faster. Check out with PayPal. Any exceptions to the condition of the item outside the manufacturer's information should be provided in the listing, up to and including warranty details. Any accessories MAY OR MAY NOT be included. Newegg will NOT send you any missing accessories, even if it is required to use all of the item's functions.Open Box items usually do not come with manufacturer or vendor warranty or technical support. However, warranty support may be available if an item was never registered by a previous owner. Please contact the manufacturer to check. Product may includes warranty, and accessories found with the original product. Product may or may not be in the original packaging. Returned items with minor packaging

defects fall under this category.<http://www.extragsm.ro/images/news/callaway-lr550-manual.xml>

Product does not come with warranty unless stated otherwise in product description. Product does not come with warranty unless stated otherwise in product description. Product does not come with warranty unless stated otherwise in product description. Functionality issues beyond signs of use should be disclosed in product description. Some manufacturers place restrictions on how details of their products may be communicated. Some manufacturers place restrictions on how details of their products may be communicated. Some manufacturers place restrictions on how details of their products may be communicated. Some manufacturers place restrictions on how details of their products may be communicated. If this has not happened, without a manual ECS 845GVM3 V1.0 BIOS 1.1d driver installation your device may not work properly or may not use all of its features. Download the ECS 845GVM3 V1.0 BIOS 1.1d driver and install it on your computer if the device still is not working properly, read the information further down the site about the Others device from the BIOS category. There you will find helpful tips on how to install the ECS 845GVM3 V1.0 BIOS 1.1d driver. You will also learn why it is so important to have current Others drivers. It is worth noting that in order for the automatic update to work, the computer must be connected to the Internet perhaps when connecting the Others device the computer temporarily did not have the Internet connection or a WiFi signal was weak making it impossible to download the ECS 845GVM3 V1.0 BIOS 1.1d driver. To make sure, disconnect now and reconnect the Others device again, and maybe this time the driver will be downloaded. Just download the ECS 845GVM3 V1.0 BIOS 1.1d driver and start the installation keeping in mind that the Others device must be at the same time connected to the computer. After the installation of the ECS 845GVM3 V1.0 BIOS 1.1d driver, the device should work properly. Without current ECS 845GVM3 V1.0 BIOS 1.

1d drivers there is a greater risk of the device malfunction, of the reduction in security, and there is a possibility of the total damage of the Others device. Manufacturers from time to time issue new versions of the ECS 845GVM3 V1.0 BIOS 1.1d software, repairing the errors they find that may cause problems with the Others devices. Therefore, if you notice that a new version of the ECS 845GVM3 V1.0 BIOS 1.1d driver is available, you should install it immediately. By continuing to browse the site, you are agreeing to our use of cookies. Accept More info. Login to post Only extremely rarely is the chipset fabricators drivers not the best solution. Nowadays, though, the board fabricators site likely offers decent and workable driversboard fabricators have become far better at upgrading them than in the past.Please rate meScroll page and choose download tab, right below the motherboard picture in ECS website, then choose driver. Click here to open Elitegroup 845GV page. Regards. Ginko.Install your proper display driver and check it may solve your issue. It might also arise from your display card if it is not functioning properly. And the last check your monitor that it is in proper condition or not.On the other hand, the old Nvidia MX4000 might have been manufactured by Palit, also in Taiwan but has a better quality control as of the time of production.To your concern, the ECS 845GVM3 V1.0 uses AGP Express but should not cause a problem to either the 256 or 128.Pls post back how things turned up or should you need additional information. Good luck and kind regards. Thank you for using FixYa.Fan will run in agp express slot but hardware not found on boot up win XP Still have your manual for the 845GVM3 motherboard. Get Adobe for free at If you have already installed the 9600 AGP card, please shut down your system. Unplug the power cord from the power supply. One must follow an order of sequences' when changing graphics cards.

## <https://www.informaquiz.it/petrgenis1604790/status/flotaganis20032022-0929>

As the system starts to boot, press the Delete key on your keyboard every two seconds. The main bios menu will load. Read the instruction at the bottom of the menu which will show you how to move about in the bios. The mouse does not function while in the bios. Using the manual to help change a settings. Go to Advanced Chipset Features page 35, than into Integrated Peripherals, page

37. The system will auto restart. Install the AGP video card. Install the CD software for the 9600 Pro video card. Before installing any update from PowerColor check windows for updates. Everything should work out ok. Good luck findads! Questions Post here. Mike I have checked the cables and reset I have to unplug the A06 unit OR it will broadcast whatever playlist I'm using on A11. Please help. Answer questions, earn points and help others. We detected nonstandard web traffic coming from your IP address. This type of traffic is usually generated by bot software and automated scripts. Please note that we allow only human access to our site, therefore we temporarily blocked this IP address. Its really not worth trying to OC your system. I would look into upgrading your whole system.Please enter your desired user name, your email address and other required details in the form below.Note that passwords are casesensitive. These limits are designed to provide reasonable protection against harmful interference in a residential installation. This equipment generates, uses and can radi ate radio frequency energy and, if not installed and used in accordance with the instruction, may cause harmful interference to radio communications. However, there is no guarantee that interference will not occur in a particular installation. Warning A shielded type power cord is required in order to meet FCC emission limits and also to prevent interference to the nearby radio and television reception. It is essential that only the supplied power cord be used.

## <http://www.decor-ada.com/images/bowflex-treadmill-7-series-manual.pdf>

You are cautioned that changes or modifications not expressly approved by the party responsible for compliance could void your authority to operate the equipment. One 40 pins flat cable for HDD and CDROM Preinstalled on the allinone ATX motherboard. One 34 pins flat cable for FDD preinstalled on the allinone ATX motherboard. One 10 pins flat cable for COM 1 port preinstalled. One 10 pins flat cable for COM 2 port preinstalled. One 10 pins flat cable for COM 3 port preinstalled. optional One 10 pins flat cable for COM 4 port preinstalled. optional CPU and cooling fan with heat sink preinstall on the top of CPU. If you have ordered the system with CPU together. 184 pins DDR DIMM mem ory module from 128MB up to 2GB, if you have ordered the system with m ain mem ory together. User's manual 1 pcs. Power cord. CDROM disk software driver 2. Checking the AC input voltage before turn on the power switch. The AC input voltage can be switch from 110 Volts to 230 Volts or from 230 Volts to 110 Volts. The AC input voltage convert switch is located on the back side of the power supply. Please double check whether the AC input voltage is matching at your country or not. If it is the wrong voltage, The CPU type is socket 478 and it can be either Intel Celeron speed up to 2.2Ghz or higher and Intel Pentium 4 speed up to 3.06 Ghz or higher available in the market. Please m ake sure the correct CPU pin 1 direction before insert the CPU into the CPU socket. Please also install the CPU cooling fan on the top of the CPU. You can install the 184 pins DDR DIMM mem ory module into location DIMM1 and DIMM2 on your motherboard. Since 184 pins DDR DIMM module is 64 bits wide, therefore 1 piece of DDR DIMM m odule may match a 64 bits system, the available memory m odule from the market will be from 128 MB up to 1GB, so, the m aximum memory size will be up to 2 GB for total 2 DDR DIMMs installed. 5. Installing the hard disk, if necessary.

## <https://ddim.com/images/bowflex-treadclimber-tc6000-service-manual.pdf>

Please refer to the step 8 of the Mini Desk Top PC system installation at page No. 8 of this manual for det ailed hard disk installation. 6. Installing the floppy disk, if necessary. Please refer to the step 9 of the Mini Desk Top PC system installation at page No. 9 of this manual for deta iled floppy disk installation. 7. Installing the CDROM drive, if necessary. Please refer to the step 10 of the Mini Desk Top PC system installation at page No. 9 of this manual for detailed CDROM drive installation. Please refer to step 19 of the Mini. Step1 Open the case upper cover. Step2 Installing the L shape power supply by screw in the 5 screws. Step3 Installing the power switch by screw in the 2 screws. Step4 Installing the second fan by screw in the 4 screws. The second fan is located between the case front side panel and the front bezel optional . Step5 Installing the following parts on the front bezel

before install the front bezel in to the case.. a. Reset switch with wire. b. HDD LED with wire. c. Power LED with wire. d. Network LED with wire e. Power switch Button. Step6 Installing the front bezel into the case by screw in the 5 screws and push in the above wires step 5, a, b, c, d, e and the second fan wire into the case to connect to the motherboard and the power supply. Step7 Installing the 3supporting bracket on the lower case. Step8 Installing the hard disk drive, if necessary. The power cable is Step9 Installing the floppy disk drive, if necessary. To install the floppy disk drive, please follows the step below a. Inserting the floppy disk drive from the front end of the case by slide into the FDD slot location. b. Connects the 34 pins FDD flat cabl e into the floppy disk drive, pin 1 close to DC power connector of the floppy disk drive. c. Connects the power cable to th e floppy disk drive. The power cable is only one way direction. d. Align the floppy disk drive to be line up with the front bezel and screw in the 4 screws of the FDD side screws.

Step10 Installing the CDROM drive, if necessary. To install the CDROM drive, please follows the step below a. Inserting the CDROM drive from the front end of the case by slide into the CDROM slot location. b. Connects the 40pins CDROM fl at cable into the CDROM drive, pin 1 close to DC power connector of the CDROM drive. c. Connects the power cable to the CDROM drive. The power cable is only one way direction. d. Align the CDROM drive to be line up with the front bezel and screw in the 4 screws of the CDROM side screws. Step11 Installing the CPU by inserting it into the CPU socket on the motherboard, and set correct CPU bus speed at JP8, please refer to page No.15 of this manual for detailed CPU bus speed setting for JP8. After finished the CPU installation, th en install the CPU cooling fan on the top of CPU. Step12 Installing the 184 pin DDR DIMM mem ory on the motherboard. Step13 Installing the motherboard into the case by slide in the motherboard horizontally with the base of the case until all the connectors matching up with holes of the back panel of this case, please make sure that the motherboard screw holes total 4 screw holes also matching up with base mounting holes of the case. Screwin the 4 screws for the motherboard and al so screw in the VGA connector and Step15 Installing the COM1 cable between the motherboard and back panel of the case. Inserting the 9 pins flat cable into the motherboard connector J9 COM1, Pin 1 away from the EISA slot Riser card side and mounting the other side of this cable on the COM1 hole of the back panel of the case by screw in the 2 screws. Step16 Installing the COM2 cable between the motherboard and back panel of the case. Inserting the 9 pins flat cable into the motherboard connector J5 COM2 Pin 1 away from the EISA slot Riser card side and mounting the other side of this cable on the COM2 hole of the back panel of the case by screw in the 2 screws.

Step17 Installing the back slot window m ounting bracket by screw in the 3 screws on the back panel of the case. Step20 Connecting all the necessary cable s. They could be the following items a. Connects the power connector of the CPU cooling fan to the motherboard at J6 CPU FAN connector. b. Connects the front bezel power LED cable Green and Black colors to the connector PWRLED of the motherboard. Step21 Check the entire necessary jumper setting on the motherboard. If any wrong or missing, please m ake the right correction. Step22 Close the upper case by screw in the 2 screws of the back panel of the case. Step23 Up to now, you have finished the system installation of the mi ni desk top PC and you are ready to turn on the power to operate your system. Hope everything is running well and y ou are very satisfy with your system. Congratulations!! Step24 Installing the software driver, if necessary. Please refer to chapter 7 of this manual for th e drivers' installation. Step25 If you still have any difficulty to install your system, please consult your local distributor for the problems solving. Except the following devices need to do the special care. 1. Slim CDROM installation The slim CDROM needs to install a small PC board which converts the IDE interface of the slim CDROM to the standard IDE interface of the motherboard. Following is the block diagram of this converter board. J2 CON2 J1 JP1 z J2 This connector is to connect the audio signal to the sound card.Because if you installed the hard disk with the slim CDROM together with the same IDE cable that you have to set the slim CDROM to the slave condition. 12 The BIOS provides critical lowlevel support for a standard device such as disk drives, serial ports and parallel

ports. It also adds virus and password protection as we ll as special support for detailed finetuning of the chipset cont rolling the entire system. 6.

2 BIOS Setup The Award BIOS provides a Setup utility program for specifying the system configurations and settings. The BIOS ROM of the system stores the Setup utility. When you turn on the computer, the Award BIOS is im mediately activated. Pressing the key imm ediately allows y ou to enter the Setup utility. If you are a little bit late pressing the key, POST Power On Self Test will continue with its test routines, thus preven ting you from invoki ng the Setup. If you still wish to enter Setup, restart the system by pressing the "Reset" button or simultaneously pressing the, and keys. You can also restart by turning the system Off and back On again. The following message will appear on the screen Press to Enter Setup When you enter the Setup utility, the Main Menu screen will appear on the screen. The Main Menu allows you to select from various setup functions and exit choices. At the bottom of the Main Me nu just below the control keys section, there is another section which displays information on the currently highlighted item in the list. Note If the system cannot boot aft er m aking and saving system changes with Setup, the Award BIOS supports an override to the CMOS settings that resets your system to its default. These defaults have been carefully chosen by b oth Award and your system m anufacturer to provide the absolute maxim um performance and reliability. Changing the defaults could cause the system to becom e unstable and crash in some cases. 6.3 Standard CMOS Setup "Standard CMOS Setup" choice allo ws you to record som e basic hardware configurations in your computer system and set the system clock and error handling. If the board is already installed in a working system, you will not need to select this option. You will need to r un the Standard CMOS option, however, if you change your system hardware configurations, the onboard battery fails, or the configuration stored in the CMOS me mory was lost or damaged.

If you need any help in each item field, you can press the key. It will display the relevant information to help you. The m emory di splay at the lower righthand side of the menu is readonly. It will adjust automatically according to the m emory changed. The following describes each item of this m enu. Each channel can Press to configure the hard disk. The selections include Auto, Manual, and None. The available specifications are 360KB 5.25 in. 1.2MB 5.25 in. 720KB 3.5 in. 1.44MB 3.5 in. 2.88MB 3.5 in. Halt On This field determines whether or not th e system will halt if an error is detected during power up. No errors The system boot will not be halted for any error that may be detected. All errors Wh enever the BIOS detects a nonfatal error, the system will stop and you will be prom pted. All, But Keyboard The system boot will not be halted for a keyboard error; it will stop for all other errors All, But Diskette The system boot will not be halted for a disk error; it will stop for all other errors. You should then run an antivirus program to locate the virus. Keep in m ind that this feature protects only the boot sector, not the entire hard drive. The default is Disabled. Enabled Activates automatically when the system boots up causing a warning message to appear when anything attempts to access the boot sector. Note Many disk diagnostic programs that access the boot sector table can trigger the virus warning message. If you plan to run such a program, we recomm end that you first disable the virus warning.The default is Enabled. Enabled This activates the processor.Disabled This deactivates the processor.Quick Power On Self Test This category speeds up the Power On Self Test POST. The default is Enabled. Enabled This setting will shorten or skip of the items checked during POST. Disabled Normal POST.

Boot Other Device When enabled, the system searches all other possible locations for an operating system if it fails to find one in the devices specified under the first, second, and third boot devices. Options Enabled, Disabled. Boot Up Floppy Seek The default is Disabled. Boot Up NumLock Status This controls the state of the NumLock key when the system boots. The default is On. On The keypad acts as a 10key pad. Off The keypad acts like cursor keys. Gate A20 Option This refers to the way the syst em addresses m emory above 1 MB extended mem ory . The default is Normal. Normal The A20

signal is controlled by the keyboard controller or chipset hardware. Fast The A20 signal is controlled by Port 92 or chipset specific m ethod. Typematic Rate Setting This determines the keystrokes repeat rate.The default is Disabled. Enabled Allows typematic rate and typem atic delay programming. Disabled The typematic rate and typem atic d elay will be controlled by the keyboard controller in your system. Typematic Delay Msec This setting controls the time between th e first and the second character displayed by typematic autorepeat. Security Option This category allows you to limit access to the System and Setup, or just to Setup. The default is Setup. System The system will not boot and the access to Setup will be denied if the correct password is not entered at the prompt. APIC Mode This item allows you to enabl e APIC Advanced Programm abed Interrupt Controller functionality. APIC is an In tel chip that provides symmetric multiprocessing SMP for its Pentium systems. The default is Disabled. MPS Version Control For OS Specifies the Multiprocessor Specification MPS. Version 1.4 supports multiple PCI bus configurations by incorporating ext ended bus definition. Enable this for Windows NT or Linux. Use this option only if your system has greater than 64 MB of m emory. The default is NonOS2. NonOS2 Select this for all other opera ting systems and configurations.

Report No FDD For WIN 95 If you are running a system with no floppy drive and usi ng Windows 95,select Yes for this item to ensure com patibility with the Windows 95 logo certification. Otherwise, select NO. Yes The system has no floppy dri ve and you are using W indows 95. No The system has an operating sy stem other than Windows 95. Small Logo EPA Show This field enables the showing of the EPA logo located at the upper right of the screen during boot up. 6.5 Advanced Chipset Features This Setup menu controls the configuration of the chipset. Phoenix AwardBIOS CMOS Setup Utility Advanced Chipset Features DRAM Timing Selectable By SPD ITEM HEL P. Options Manual, By SPD. CAS Latency Time Enables you to select the CAS latency tim e. The value is set at the factory depending on the DRAM installed. Do not change the values in this field unless you change specifications of the installe d DRAM and DRAM clock from DRAM Timing Selectable. The default is by DRAM SPD. Options 1.5,2, and 2.5. Active to Precharge Delay This item specifies the num ber of clock cycles needed after a bank active comm and before a precharge can occur sets the minim um RAS pulse width.. The default is by DRAM SPD. Options 2,3. Turbo Mode Enable you to set the system to enter " Tu rbo " mode. The default is " Disabled ". Memory Frequency For Enable you to set the mem ory frequen cy for the installed memory. Select " Auto " default to enable the system to set the mem ory frequency automatically according to the installed DRAM. System BIOS Cacheable This item allows the system to be cached in memory for faster execution. Options Disabled, Enabled. Video BIOS Cacheable This item allows the video to be cached in m emory for faster execution. Memory Hole At 15M16M You can reserve this area of system memory for ISA adapter ROM. When this area is reserved, it cannot be cached. The user information of peripherals that need to use this area of system memory usually discusses their memory requirements.

Delayed Transaction The mainboard.Select Enabled to support com pliance with PCI specification version 2.1. The default is Enabled. Options Enabled, Disabled. The default is 16 m inutes. Options 4,8,16,32 minutes. AGP Aperture Size MB This option determines the effective si ze of the AGP Graphic Aperture, where mem orymapped graphic data structures are located. The default setting is " 64 ". Options 4,8,16,32,64,128,256 MB OnChip VGA This item allows you to control the onchip VGA. OnChip Frame Buffer Size This item allows you to control the onchip fram e buffer size. Options 1MB,8MB. Boot Display This item allows you to sel cet the boot display device. Options CRT,TV,EFP. Video Connector This item allow you to detect the video connector which connected on the motherboard, the default setting is " Auto " which will detect the video connector automatically. 6.6 Integrated Peripherals Phoenix AwardBIOS CMOS Setup Utility Integ rated Peripherals OnChip Primary PCI IDE Enabled ITEM HEL P IDE Primary Master PIO Auto Menu Level IDE Prima ry Slave PI O Auto IDE Primary Master UDMA Auto. Select Enabled default to activate each channel separately. Modes 0 through 4 provide successively increased performance. In Auto m ode, the

system automatically determ ines the best mode for each device. The default is Auto. Options Auto, Disabled. USB Controller Enables the all USB controller. Options Disabled, Enabled. USB 2.0 Controller Enables the EHCI USB2.0 controller. Options Disabled, Enabled. USB keyboard Support Your system contains a Uni versal Serial Bus USB controller and you have a USB keyboard. The default is Auto detect. USB Mouse Support Your system contains a Uni versal Serial Bus USB controller and you have a USB Mouse. AC97 Audio This item allows y ou to decide to auto or disable the chipset family to support AC97 Audio. The function setting AC97 Audio Codec states. The system default is Auto.

AC97 Modem This item allows you to decide to Modem or disable the chipset family to support AC97 Modem. The function setting AC97 Modem Codec states. The system default is Modem. Init Display First If two video cards are used 1 AGP and 1 PCI this specifies which one will be the primary display adapter.Th e default is PCI Slot. IDE HDD Block Mode IDE Block Mode allows the controller to access blocks of sectors rather than a single sector at a time. Enabled Enabled IDE HDD Block Mode. Provides higher HDD transfer rates. Disabled Disabled IDE HDD Block Mode. POWER ON Function Enables computer power on by keyboard, m ouse,or hotkey activity. The default is Hot KEY. Password Requires you to enter a password when using the keyboard to power on. The default is CtrlF1. Onboard FDD Controller Select Enabled if your system has a floppy di sk controllerFDC installed on the System board and you wish to use it. If y ou install an andin FDC or the system has no floppy drive, select Di sabled in this field. UART Mode Select This filed allows the users to configure what IR m ode the 2nd serial port should use.The default is Normal. Options Normal,IrDA and ASKIR. RxD, TxD Active This field configures the receive and transmit signals generated from the IR port. The default is Hi Lo when UART Mode Sel ect is not set to Normal. Options Hi Hi,Hi Lo, Lo Hi, and Lo Lo. Options Half, Full. Use IR Pins This item allows you to select IR transm ission routes, one is RxD2, TxD2COM Port and the other is IRRx2Tx2. Options IRRx2Tx2,RxD2,TxD2. Onboard Parallel Port This field allows the user to configure the LPT port. Parallel Port Mode This field allows the user to select the parallel port mode. Options EPP 1.9, EPP 1.7. Options DMA 1, DMA 3. PWRON After PWRFail This item enables your com puter to automatically restart or return to its last operating status after power returns from power failure. Off The system stays off after a power failure.

<http://www.bouwdata.net/evenement/3l30-transmission-manual>